# **Sun Java System Messaging Server 6.3 64位元安裝技術說明**

**Sun Java<sup>™</sup> System Communications Suite 技術說 明**

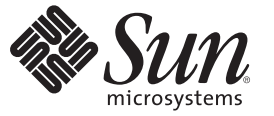

Sun Microsystems, Inc. 4150 Network Circle Santa Clara, CA 95054 U.S.A.

文件號碼:820–2870 2007 年 7 月

Copyright 2007 Sun Microsystems, Inc. 4150 Network Circle, Santa Clara, CA 95054 U.S.A. 版權所有。

Sun Microsystems, Inc. 對於本文件所述技術擁有智慧財產權。這些智慧財產權包含一項或多項美國專利,以及在美國與其他國家/地區擁有的一項或多 項專利或申請中專利,但並不以此為限。

美國政府權利 – 商業軟體。政府使用者均應遵守 Sun Microsystems, Inc. 的標準授權合約和 FAR 及其增補文件中的適用條款。

本發行軟體包含由協力廠商所開發的材料。

本產品中的某些部分可能源自加州大學授權的 Berkeley BSD 系統的開發成果。UNIX 是在美國及其他國家/地區的註冊商標,已獲得 X/Open Company, Ltd. 專屬授權。

Sun、Sun Microsystems、Sun 標誌、Solaris 標誌、Java 咖啡杯標誌、docs.sun.com、 Java 與 Solaris 是 Sun Microsystems, Inc. 在美國與其他國家/地區的商 標或註冊商標。所有 SPARC 商標都是 SPARC International, Inc. 在美國及其他國家/地區的商標或註冊商標,經授權後使用。凡具有 SPARC 商標的產品 都是採用 Sun Microsystems, Inc. 所開發的架構。

OPEN LOOK 與 Sun<sup>TM</sup> Graphical User Interface (Sun 圖形化使用者介面) 都是由 Sun Microsystems, Inc. 為其使用者與授權者所開發的技術。Sun 感謝<br>Xerox 公司在研究和開發視覺化或圖形化使用者介面之概念上,為電腦工業所做的開拓性貢獻。Sun 已向 Xerox 公司取得 Xerox 圖形化使用者介面之非 獨占性授權,該授權亦適用於使用 OPEN LOOK GUI 並遵守 Sun 書面授權合約的 Sun 公司授權者。

本出版品所涵蓋的產品和所包含的資訊受到美國出口控制法規的控制,並可能受到其他國家/地區進出口法規的管轄。嚴禁核子武器、飛彈、生化武<br>器或海上核動力裝備等最終用途或最終使用者,直接或間接使用本產品。嚴禁出口或再出口至被美國列入禁運清單的國家/地區或美國出口排除清單<br>上確定的實體,包括但不限於被拒絕的個人以及特別指定的國家。

本文件以其「原狀」提供,對任何明示或暗示的條件、陳述或擔保,包括對適銷性、特殊用途的適用性或非侵權性的暗示保證,均不承擔任何責任, **除非此免責聲明的適用範圍在法律上無效。**

# Sun Java System Messaging Server 6.3 64**位元 安裝技術說明**

本文件描述如何安裝 Sun Java System Messaging Server 6.3 64 位元版本。在未來的發行版 本中,這個安裝程式會包含其他 Communications Suite 元件。

**備註 –** 除了能夠安裝 Messaging Server 64 位元版本之外,這個安裝程式還可讓您安裝 32 位元版本。

本技術說明包含下列章節:

- 第 3 頁的 「技術說明修訂歷程記錄」
- 第 4 [頁的 「安裝程式的新增功能」](#page-3-0)
- 第 4 [頁的 「準備安裝」](#page-3-0)
- 第7頁的「安裝 [Messaging Server](#page-6-0)」
- 第13頁的「安裝在 Solaris 區域上」
- 第14頁的「後續步驟:配置 Messaging Server 以供使用」
- 第15頁的「升級 [Messaging Server](#page-14-0)」
- 第18頁的「解除安裝 Messaging Server」
- 第 19 [頁的 「已知問題和限制」](#page-18-0)
- 第 20 百的 「存取 Sun 線上資源」
- 第 20 頁的 「Sun [歡迎您提出寶貴意見」](#page-19-0)

## **技術說明修訂歷程記錄**

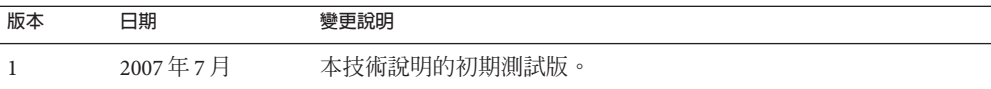

## <span id="page-3-0"></span>**安裝程式的新增功能**

Sun Java System Messaging Server 6.3 64 位元安裝程式不同於它的舊版 Communications Suite 5 安裝程式 (包含 Sun Java System Messaging Server 6.3)。有關變更,請參閱下表:

**表 1** Messaging Server 6.3 64 位元安裝程式和 Communications Suite 5 安裝程式 (包含 Messaging Server 6.3) 之間的差異

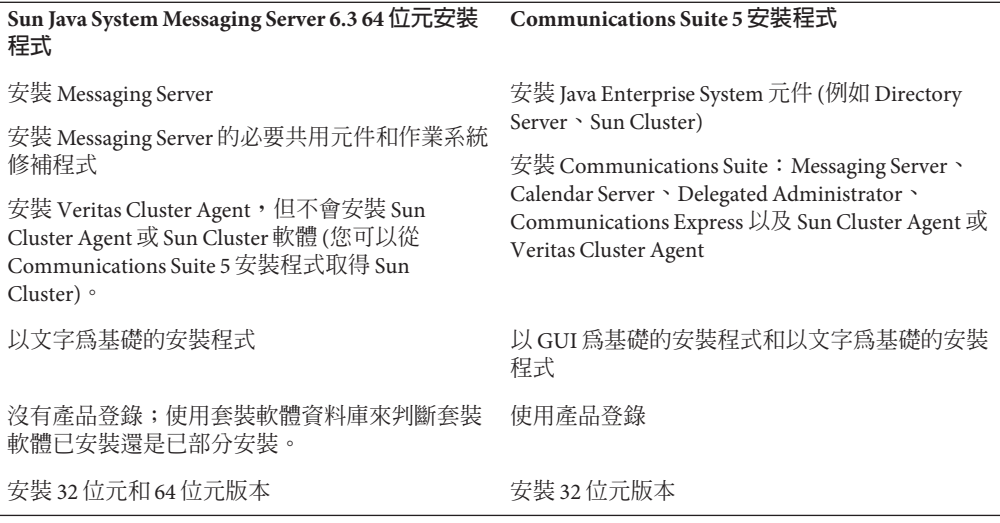

## **此發行版本中不包含的功能**

此發行版本中未提供下列功能:

**升級:**在此發行版本中,沒有從 Communications Suite 5 (Sun Java System Messaging Server 6.3) 移至 Sun Java System Messaging Server 6.3 64 位元版本的自動升級公用程式。 不過,您可以從三個升級程序中選擇其一,手動升級至此版本的 Messaging Server。請 參閱:第 15 頁的 「升級 [Messaging Server](#page-14-0)」。

## **準備安裝**

本節涵蓋下列安裝前主題:

- 第 5 [頁的 「檢查安裝需求」](#page-4-0)
- 第 6 [頁的 「建議的郵件儲存檔案系統」](#page-5-0)
- 第6頁的「Messaging Server[作業系統需求」](#page-5-0)
- 第6頁的「Messaging Server [的修補程式和套裝軟體資訊」](#page-5-0)

#### <span id="page-4-0"></span>**檢查安裝需求**

安裝元件之前,請依照本節中的步驟來確定即將進行安裝的系統已備妥。

**備註 –**郵件伺服器的效能取決於許多因素,包括CPU功率、可用記憶體、磁碟空間、 檔案系統效能、使用模式、網路頻寬等。例如,流量與檔案系統效能直接相關。如果 您有調整大小和效能的問題,請連絡 Sun Java System 代表。

#### **检查系統需求**

- **確定您是系統的超級使用者。 1**
- **至少有2.2 GB的可用磁碟空間,供解壓縮的影像使用。 2**
- **有已經解壓縮的影像。 3**

#### ▼ **確定DNS正在執行並已適當配置**

**確定/etc/resolv.conf檔案有名稱伺服器項目以及有效名稱伺服器的IP位址。例如: 1**

```
domain comms.beta.com
nameserver 192.168.100.22
nameserver 192.168.100.23
nameserver 192.168.100.24
nameserver 192.168.100.25
```
**確定/etc/hosts檔案有伺服器的完全合格主機名稱項目。這個完全合格主機名稱應該列 2 在非完全合格主機名稱之前。例如:**

10.1.82.52 wireless.comms.beta.com wireless loghost

**確定/etc/nsswitch.conf檔案已配置為先使用檔案來解析主機名稱。nsswitch.conf檔案中 3 的hosts行在其項目中應該先列示檔案:**

hosts: files dns nis [NOTFOUND=return]

或者,如果未使用 NIS:

hosts: files dns

**在Solaris 10平台上,不僅要將完全合格的網域名稱(FQDN)增加至**/etc/hosts**檔案,還 4 要增加至**/etc/inet/ipnodes**檔案。**

否則,會發生錯誤,指出主機名稱不是完全合格的網域名稱 (FQDN)。

## <span id="page-5-0"></span>**建議的郵件儲存檔案系統**

建議郵件儲存使用以下檔案系統:

- **LUFS (啟動記錄功能的 UFS)**。
- **VxFS (Veritas 檔案系統)**。如果適當配置,Veritas 檔案系統會提供良好的系統效能。 如果您使用 VxVM (Veritas Volume Manager),您必須留意磁碟區及其記錄檔已設定 為定期等量分割。
- 適用於 Sun Cluster 安裝的 **HAStoragePlus 檔案系統**。HAStoragePlus 檔案系統比預設 Sun Cluster 全域檔案系統提供更好的效能。
- **NFS (網路檔案系統)**。

您可以在 MTA 轉送機器上使用 NFS,以進行 LMTP、自動回覆歷程記錄和訊息重組 (請參閱「Sun Java System Messaging Server 6.3 管理指南」)。此外,BSD 樣式的電子 信箱 (/var/mail/) 和郵件儲存也支援 NFS。以下 NFS 版本已經過認證,可用於 Messaging Server: Sun StorEdge 5310 NAS Appliance 。

## **Messaging Server作業系統需求**

64 位元發行版本支援下列平台:

- 含必要修補程式的 64 位元版本 Solaris 9 作業系統 Update 2 (SPARC® Platform Edition)
- 包含區域支援的 64 位元 Solaris 10 作業系統 (SPARC 和 64 位元 x86 Platform Edition)
- 任何必要的 64 位元硬體。請參閱 Solaris 64 位元文件。
- 不支援下列平台:
	- Linux 不支援 64 位元版本的安裝程式
	- HP-UX 和 Windows 不再支援 Messaging Server

32 位元發行版本支援下列平台:

- 含必要修補程式的 Solaris 9 作業系統 Update 2 (SPARC 和 x86 Platform Edition)
- 包含區域支援的 Solaris 10 作業系統 (SPARC 和 x86 Platform Edition)
- Red Hat Enterprise Linux Advanced Server,版本 3 (所有更新) 和 4 (所有更新)。
- Red Hat Enterprise Linux Enterprise Server, 版本 3 (所有更新) 和 4 (所有更新)。

### **Messaging Server的修補程式和套裝軟體資訊**

如需 Sun Java System Messaging Server 所需修補程式的目前清單,請移至 <http://sunsolve.sun.com> 並選取「修補程式」或「修補程式入口」。當作業系統修補 程式需求變更,以及 Java Enterprise System 元件的修補程式變為可用時, SunSolve 網站 上就會提供更新 (一開始採用建議修補程式叢集的形式)。

<span id="page-6-0"></span>**備註–**安裝程式會檢查必要的平台修補程式。您必須安裝所有必要的修補程式,否則安 裝程序無法繼續。

在一般發行之際,下列 Messaging Server 6.3 32 位元升級修補程式可供使用:

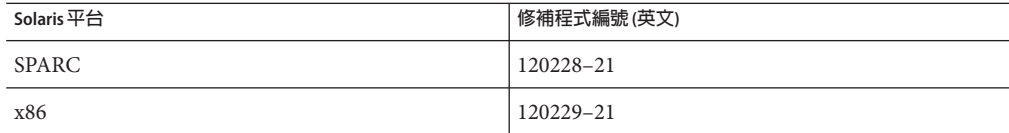

下列 Messaging Server 6.3 產品套裝軟體是此發行版本的一部分:

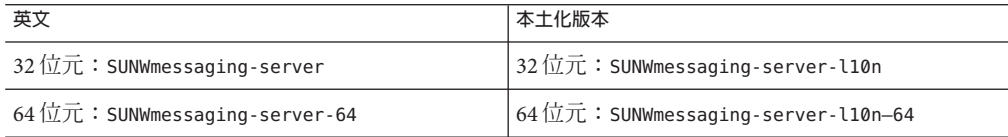

### **安裝Messaging Server**

本節描述下列主題:

- 第7 百的 「取得安裝軟體」
- 第8頁的「[commpkg](#page-7-0)用法」
- 第 9 [頁的 「開始安裝」](#page-8-0)
- 第 11 [頁的 「無訊息模式安裝」](#page-10-0)
- 第 12 [頁的 「安裝共用元件」](#page-11-0)
- 第 12 [頁的 「使用替代根執行多個安裝」](#page-11-0)

### **取得安裝軟體**

您可以從 Web 下載取得 Sun Java System Messaging Server 6.3 64 位元版本軟體。

您可以從 Sun 下載中心下載所有安裝檔案的壓縮歸檔,網址為 <www.sun.com/downloads>。Messaging Server 安裝檔案以 zip 影像格式提供:一個適用於  $SPARC$ ,另一個適用於 $x86$ 平台。

## <span id="page-7-0"></span>**commpkg用法**

commpkg 指令可讓您執行 Messaging Server 6.3 64 位元版本的安裝程式。這個指令會在機 器上放置 Messaging Server 安裝位元,但不會配置 Messaging Server。若要在安裝後配置 Messaging Server, 請參閱「Sun Java System Messaging Server 6.3 管理指南」中的第 1 章「安裝後的作業與配置」。

#### **語法**

commpkg [*general options*] *verb* [*verb-specific options*]

#### **選項**

這個指令的 *general options* 如下:

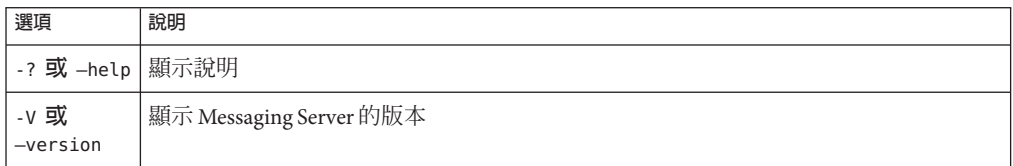

*verb* 是下列其中一項:

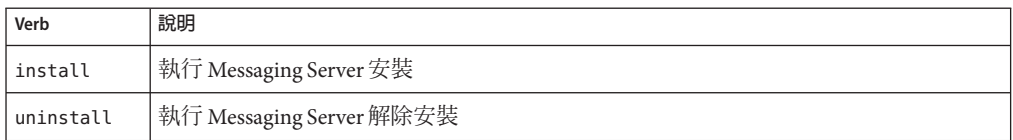

**備註 –** 目前無法使用自動升級。您可以依照第 15 頁的 「升級 [Messaging Server](#page-14-0)」中的程 序來執行手動升級。

*verb-specific options* 可以是下列一或多項:

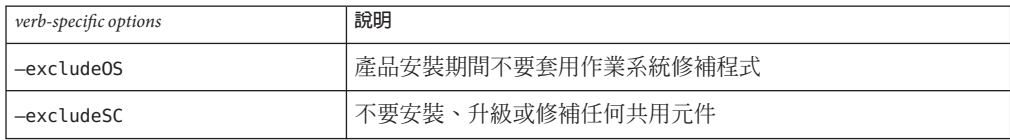

<span id="page-8-0"></span>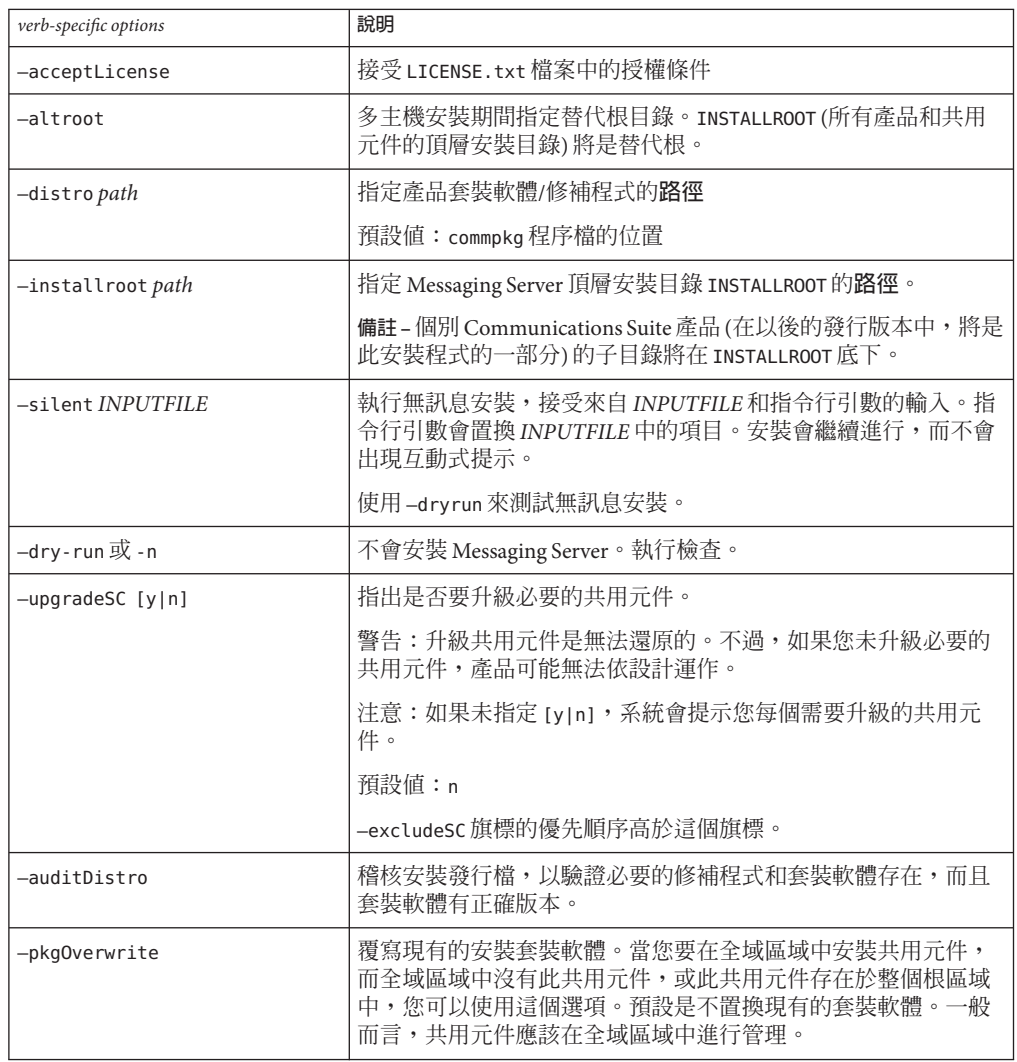

## **開始安裝**

- 1. 以 root 身份登入,成為超級使用者。
- 2. 啟動以文字為基礎的安裝程式。使用 commpkg 指令,如第 8 頁的 「[commpkg](#page-7-0) 用法」 中所述。當呼叫 commpkg 時,記錄檔會記錄安裝參數。

# ./commpkg install

-- LOGFILE: /tmp/CommsInstaller 20070501132825.log

- 3. 接受授權合約。如果您已經完整閱讀此合約,可以選擇略過合約並接受條款。若要 在不檢視整個授權合約的情況下接受合約條款,請按 Enter 鍵繼續執行,然後輸入 n 來略過閱讀合約,再輸入 yes 接受條款。
- 4. 指定將安裝伺服器檔案的安裝位置 (又稱為 INSTALLROOT),或接受預設位置。

**備註 –** 預設 INSTALLROOT 已經從 /opt/SUNWmsgsvr 變更為 /opt/sun/comms/messaging (32 位元安裝) 和 /opt/sun/comms/messaging64 (64 位元安裝)。

在指定 INSTALLROOT 之後,如果機器上已安裝舊版修補程式,則會顯示作業系統和 共用元件修補程式的通知。

- 5. 選取要安裝的產品 此發行版本中有四個產品:Messaging Server 6.3、Messaging Server 6.3 (本土化版 本)、Messaging Server 6.3 64 位元和 Messaging Server 6.3 64 位元 (本土化版本)。
- 6. 產生要安裝項目的清單

在這個步驟中,安裝程式會列出所有產品,以及將安裝或升級的共用元件。如果項 目需要升級,安裝程式會讓您選擇是否升級。

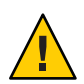

**注意–**請記住,升級共用元件是無法還原的程序。不過,如果您未安裝正確版本的 共用元件,則產品可能無法依設計運作。因此,安裝及升級共用元件和產品時,請 小心進行。

一旦您決定所要安裝及升級的元件和產品,安裝程式就會建立摘要。

7. 安裝準備就緒

一旦您指定所要安裝及升級的元件,安裝程式就會準備將 Messaging Server 檔案安裝 至 INSTALLROOT。

如果一切都正確安裝,您會看到摘要面板上的「**所有作業已通過**」。

8. 記錄檔

一旦完成安裝,就會建立有時間戳記的記錄檔,如下列範例:

- 若要還原安裝,請移至 undoCommsInstall 程序檔,如下列範 例:/var/opt/CommsInstaller/logs/undoCommsInstall\_20070501135358
- 若要執行多個安裝的無訊息安裝,請使用無訊息安裝檔案,如下列範 例:/var/opt/CommsInstaller/logs/silent CommsInstaller 20070501135358
- 安裝程式會在下列位置建立安裝程序的記錄檔。例 如:/var/opt/CommsInstaller/logs/CommsInstaller\_20070501135358.log

<span id="page-10-0"></span>9. 還原安裝

如果您要移除剛執行的安裝,可以執行如下列範例的 undoCommsInstall 程序檔來還 原安裝:/var/opt/CommsInstaller/logs/undoCommsInstall\_20070501135358。 還原會反轉安裝期間所執行的特定步驟。它也會還原共用元件安裝。不過,如果您 要挑選要解除安裝的特定元件,請使用 commpkg uninstall 指令:第 18 [頁的 「解除](#page-17-0) 安裝 [Messaging Server](#page-17-0)」。解除安裝程式不會解除安裝共用元件。

10. 目錄配置

在 INSTALLROOT (預設值:/opt/sun/comms) 中,您會看到下列目錄:

■ CommsInstaller:安裝程式副本所在的位置。

**備註 –**上一個步驟中列出的記錄檔位於/var/opt/CommsInstaller/log 目錄中。如 果您將 Messaging Server 安裝在替代根,則記錄檔位於替代根的 INSTALLROOT/var/opt/CommsInstaller/log 目錄中。

- messaging: 32 位元 Messaging Server 版本
- messaging64:64 位元 Messaging Server 版本

### **無訊息模式安裝**

如果您在無訊息模式中執行安裝程式,就會執行非互動式階段作業。安裝輸入取自於 無訊息安裝檔案 (又稱為狀態檔)、指令行引數或預設值。

若要執行無訊息安裝,請遵循下列步驟:

- 1. 執行互動式安裝階段作業 (請參閱第 9 [頁的 「開始安裝」](#page-8-0))。隨即會自動建立類似於 /var/opt/CommsInstaller/logs/silent\_CommsInstaller\_20070501135358 的狀態 檔。
- 2. 將狀態檔複製到每個主機電腦,並視需要編輯檔案。請參閱第 11 頁的 「無訊息模 式檔案格式」。
- 3. 在每個主機上執行無訊息安裝。請參閱第 8 頁的 「[commpkg](#page-7-0) 用法」中的無訊息安裝 用法。

**備註–**指令行引數會置換狀態檔中的值和引數。

#### **無訊息模式檔案格式**

無訊息模式檔案 (又稱為狀態檔) 的格式就像特性檔一樣:空行以數字符號 (#) 開頭,而 且特性是由等號 (=) 符號分隔的金鑰對/值對。您可以變更下列參數:

■ VERB — 指出要執行的函數。例如,VERB=install

<span id="page-11-0"></span>您可以增加第8頁的「[commpkg](#page-7-0)用法」中所述的 CLI 引數, 但是-dry-run 引數無法 增加至狀態檔中的 install 函數。

- ALTDISTROPATH 如果未指定 –distro,表示替代 distro 路徑。例如, ALTDISTROPATH=SunOS5.10\_i86pc\_DBG.OBJ/release
- PKGOVERWRITE 如果您要覆寫現有的安裝套裝軟體,請設定這個旗標。例如, PKGOVERWRITE=YES
- INSTALLROOT 指定安裝根目錄。例如,INSTALLROOT=/opt/sun/comms
- ALTROOT 如果您要使用替代根,請設定這個旗標。例如,ALTROOT=ves
- EXCLUDEOS 如果您不要升級作業系統修補程式,請設定這個旗標。例如, EXCLUDEOS=YES
- COMPONENTS 列出您要安裝的元件。例如:
	- COMPONENTS=MS64 代表 64 位元 Messaging Server。
	- COMPONENTS=MS64 L10N 代表本土化 64 位元 Messaging Server。
	- COMPONENTS=MS 代表 32 位元 Messaging Server。
	- COMPONENTS=MS L10N 代表本土化 32 位元 Messaging Server。
- ACCEPTLICENSE 指出是否要接受授權。例如,ACCEPTLICENSE=yes。 這個特性必須在狀態檔中或以指令行引數指定。
- UPGRADESC 指出是否應在不出現提示的情況下升級所有共用元件。例如, UPGRADESC=no

### **安裝共用元件**

處理共用元件有兩個選項:

- 不要安裝共用元件。若要執行此動作,請使用 –excludeSC 旗標執行安裝程式。請參 閱第 8 頁的 「[commpkg](#page-7-0) 用法」。
- 安裝共用元件相依性,例如第 14 [頁的 「非全域的稀疏根區域」方](#page-13-0)案中的那些共用 元件相依性。這個選項只會安裝所安裝產品的必要共用元件。若要執行此動作,請 將~(波浪號)增加至您要安裝在稀疏區域中的元件編號。例如,如果您打算把 Messaging Server 64 位元安裝在稀疏區域中,則在全域區域安裝期間選取~3。安裝程 式就會知道只安裝相依性,而不安裝產品本身。

## **使用替代根執行多個安裝**

與舊版安裝程式不同的是,此版本允許使用不同 INSTALLROOT,在相同機器上進行相同 產品版本的多個安裝。

若要執行此動作,請使用 —altroot 旗標,將產品安裝在替代根:

<span id="page-12-0"></span>1. 將作業系統修補程式和共用元件安裝在預設 INSTALLROOT。請參閱第 9 [頁的 「開始](#page-8-0) [安裝」。](#page-8-0)如果只要安裝共用元件,請將 ~ (波浪號) 增加至您要安裝在替代根中的元 件編號。例如,如果您打算把 Messaging Server 64 位元安裝在替代根中,則在預設 安裝期間選取 ~3。安裝程式就會知道只安裝相依性,而不安裝產品本身。

**備註 –**作業系統修補程式一律會套用在預設INSTALLROOT,絕不會套用在替代根。

2. 將共用元件和 Messaging Server 安裝在替代根,如下列範例: commpkg install —altroot —installroot /opt/sun/comms2 務必將 —installroot 與 —altroot 搭配使用,以指定替代根。

您可以視需要建立多個替代根。不過,您應該手動追蹤所有建立的替代根。

### **安裝在Solaris區域上**

本節說明如何將 Messaging Server 安裝在 Solaris 10 Zones 上。如需 Solaris 10 與 Messaging Server 的簡介,請參閱: 「Sun Java Communications Suite 5 Installation Guide」中 的「Overview of Solaris Zones」。

### **Solaris 10 Zones安裝順序**

本節說明如何在四個 Solaris 10 Zones 方案中安裝 Messaging Server:

- 含現有非全域區域的全域區域
- 不含現有非全域區域的全域區域
- 非全域的整個根區域
- 非全域的稀疏根區域

#### **含現有非全域區域的全域區域**

**備註 –**不建議在這個區域方案中實作Messaging Server。它需要每個區域上執行相同版本 的共用元件。而且,全域區域應保留做為管理區域支援之用。

如果您將 Messaging Server 安裝在含現有非全域區域的全域區域中,您可以將適當的作 業系統修補程式、共用元件修補程式和 Messaging Server 產品安裝至全域區域中。這會 將共用元件修補程式傳遞至非全域區域中。若要將 Messaging Server 安裝在含現有非全 域區域的全域區域中:

- 1. 請遵循第 4 [頁的 「準備安裝」中](#page-3-0)所述的安裝前需求。
- 2. 依照第9頁的「開始安裝」中的步驟,在全域區域中執行安裝程式。

#### <span id="page-13-0"></span>**不含現有非全域區域的全域區域**

如果您將 Messaging Server 安裝在不含現有非全域區域的全域區域中,則必須以將來可 能會增加非全域區域來準備安裝。如果未準備這個步驟,以後修改部署會變得比較困 難。若要執行此動作,請執行第 13 [頁的 「含現有非全域區域的全域區域」中](#page-12-0)的步驟。

#### **非全域的整個根區域**

非全域的整個根區域方案相當於將 Messaging Server 安裝在不含區域的單一機器上。只 要依照第 9 [頁的 「開始安裝」中](#page-8-0)的說明來安裝 Messaging Server。

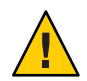

**注意 –**在全域區域中執行的任何作業(例如安裝、解除安裝和修補)都會影響整個根區 域。

#### **非全域的稀疏根區域**

若要將 Messaging Server 安裝在非全域的稀疏根區域中,您必須先在全域區域中安裝/升 級適用的作業系統修補程式和共用元件。在稀疏根區域中無法執行此作業,因為稀疏 根區域中的 /usr 目錄 (共用元件所在的目錄) 是唯讀目錄。

- 1. 請遵循第 4 [頁的 「準備安裝」中](#page-3-0)所述的安裝前需求。
- 2. 驗證您即將在全域區域 (而非稀疏根區域) 中安裝共用元件和作業系統修補程式。
- 3. 在全域區域中執行安裝程式,而且只安裝/升級作業系統修補程式和共用元件:

```
commpkg install -upgradeSC y
請參閱第 12 頁的 「安裝共用元件」。
```
- 4. 不要將 Messaging Server 安裝在全域區域中。若要執行此動作,請將 ~ (波浪號)增加 至您要安裝在稀疏區域中的元件編號。例如,如果您打算把 Messaging Server 64 位 元安裝在稀疏區域中,則在全域區域安裝期間選取 ~3。安裝程式就會知道只安裝相 依性,而不安裝產品本身。
- 5. 一旦您安裝共用元件和作業系統修補程式後,請依照第9頁的「開始安裝」中的步 驟,將 Messaging Server 安裝在稀疏根區域中。

## **後續步驟:配置Messaging Server以供使用**

現在您已經執行 Messaging Server 的基本安裝,本節將描述後續步驟:

- 第 15 頁的「準備目錄進行 Messaging Server 配置」
- 第 15 [頁的 「建立初始執行階段配置」](#page-14-0)

## <span id="page-14-0"></span>**準備目錄進行Messaging Server配置**

在安裝 Messaging Server 6.3 64 位元版本之後,請準備目錄伺服器以進行 Messaging Server 配置。若要執行此動作,請在目錄伺服器機器上執行下列程序 檔:/opt/SUNWcomds/sbin/comm-dssetup.pl。請參閱:「Sun Java Communications Suite 5 Installation Guide」中的「Running the Directory Preparation Tool」。

**備註 –** 執行目錄準備工具只適用於新配置,不適用於使用 migrate-config 工具 (如第 15 頁的 「升級 Messaging Server」中所述) 建立的配置。

## **建立初始執行階段配置**

在安裝 Messaging Server 6.3 64 位元版本並執行 comm-dssetup.pl 程序檔之後,請執行 configure 程式建立初始執行階段配置,以完成 Messaging Server 安裝和初始配置。例 如,如果您安裝 64 位元 Messaging Server, 請執行

/opt/sun/comms/messaging64/sbin/configure。如需詳細說明,請參閱:「Sun Java System Messaging Server 6.3 管理指南」中的「建立初始 Messaging Server 執行階段配 置」。

**備註 –**建立初始執行階段配置只適用於新配置,不適用於使用migrate-config工具建立 的配置,如第15 頁的「升級 Messaging Server」中所述。

## **升級Messaging Server**

本節描述用來升級至此版本的 32 位元或 64 位元 Messaging Server 的三個手動選項:

- 如果您要變更現有 32 位元 Messaging Server,並要在並存升級中將資料遷移至 64 位 元 Messaging Server,請選擇第一個選項 (第 16 頁的 「從 32 [位元遷移至](#page-15-0) 64 位元 [Messaging Server](#page-15-0)」)。請注意,您將會使用升級版本中的新目錄路徑 (例如 INSTALLROOT)。
- 如果您要保守升級和容易退出升級的方法,請選擇第二個選項 (第 17 [頁的 「執行](#page-16-0) 32 位元至 32 [位元升級](#page-16-0) (並存)」) (僅復原至舊版本並停止使用新版本)。只能在 32 位 元至 32 位元升級中使用這個選項。請注意,此升級程序會花較長的時間來設定。您 將會使用升級版本中的新目錄路徑 (例如 INSTALLROOT)。
- 如果您要較快升級的方法,請選擇第三個選項(第17頁的「執行 32位元至 32位元 [升級](#page-16-0) (就地)」)。退出不如並存方法容易。只能在 32 位元至 32 位元升級中使用這個 選項。請注意,您將會使用升級版本中的舊目錄路徑 (例如 *msg-svr-base*)。

## <span id="page-15-0"></span>▼ **從32位元遷移至64位元Messaging Server**

如果您的系統上已安裝並配置舊版 Messaging Server (32 位元),而且您要將資料遷移至 64 位元版本,請依照並存升級的下列步驟來執行:

- **使用Messaging Server 6.3 64位元版本的安裝程式,將64位元版本的Messaging Server安 1 裝在舊版Messaging Server所在的相同系統上,但在不同的目錄中(例如,在這個程序中 為**/opt/sun/comms/messaging64/**)。請參閱第9[頁的「開始安裝」。](#page-8-0)**
- **若要從舊版Messaging Server遷移配置和郵件儲存資料,請執行**migrate-config **(遷移配 2 置)公用程式:**

/opt/sun/comms/messaging64/sbin/migrate-config *old-msg-svr-root*

例如:

**/opt/sun/comms/messaging64/sbin/migrate-config /opt/SUNWmsgsr**

- **執行**/opt/sun/comms/messaging64/sbin/patch-config**。 3**
- **執行**/opt/sun/comms/messaging64/sbin/install-newconfig**。 4**
- **若要退出遷移,請執行 /opt/sun/comms/messaging64/sbin/migrate-config -u 5 /opt/SUNWmsgsr,其中-u是還原旗標。**
- 一旦您完成遷移,請停止使用舊的 server-root 目錄: **接下來的步驟**
	- 更新它們的 PATH、參照舊 server-root 位置的任何程序檔。
		- 如果您使用 Legato Networker,務必更新配置中的 server-root 位置。
	- 將 server-root 位置替代為 server-root 二進位位置。

使用下列指令來啟動新伺服器:

/opt/sun/comms/messaging64/sbin/start-msg

如果您需要退出遷移,請使用 —u (還原) 旗標:

/opt/sun/comms/messaging64/sbin/migrate-config —u *old-base-dir*

其中 *old-base-dir* 是舊的 server-root 目錄。

若要重新啟動舊的 Messaging Server,請使用:*old-base-dir*/sbin/start-msg

## <span id="page-16-0"></span>▼ **執行32位元至32位元升級(並存)**

- **使用Messaging Server 6.3 64位元版本的安裝程式,將Messaging Server安裝在舊版 1 Messaging Server所在的相同系統上,但在不同的目錄中(例如,在這個程序中為** opt/sun/comms/messaging/**)。請參閱第9[頁的「開始安裝」。](#page-8-0)**
- **若要從舊版Messaging Server遷移配置和郵件儲存資料,請執行**migrate-config **(遷移配 2 置)公用程式:**

/opt/sun/comms/messaging/sbin/migrate-config *old-msg-svr-root* 例加:

**/opt/sun/comms/messaging/sbin/migrate-config /opt/SUNWmsgsr**

- **執行**/opt/sun/comms/messaging/sbin/patch-config**。 3**
- **執行**/opt/sun/comms/messaging/sbin/install-newconfig**。 4**
- **若要退出遷移,請執行 /opt/sun/comms/messaging/sbin/migrate-config -u 5 /opt/SUNWmsgsr,其中-u是還原旗標。**

一旦您完成遷移,請停止使用舊的 server-root 目錄: **接下來的步驟**

- 更新它們的 PATH、參照舊 server-root 位置的任何程序檔。
	- 如果您使用 Legato Networker,務必更新配置中的 server-root 位置。
- 將 server-root 位置替代為 server-root 二進位位置。

使用下列指令來啟動新伺服器:

/opt/sun/comms/messaging/sbin/start-msg

如果您需要退出遷移,請使用 —u (還原) 旗標:

/opt/sun/comms/messaging/sbin/migrate-config —u *old-base-dir*

其中 *old-base-dir* 是舊的 server-root 目錄。

若要重新啟動舊的 Messaging Server,請使用:*old-base-dir*/sbin/start-msg

## ▼ **執行32位元至32位元升級(就地)**

若要執行就地升級:

**請使用Patchadd指令增加適當的修補程式。如需詳細資訊,請參閱:第6[頁的](#page-5-0) 「Messaging Server[的修補程式和套裝軟體資訊」](#page-5-0) 1**

- <span id="page-17-0"></span>**從**msg-svr-base**目錄,執行**patch-config**。例如:**/opt/SUNWmsgsr/sbin/patch-config **2**
- **從**msg-svr-base**目錄,執行**install-newconfig**。例 如:**/opt/SUNWmsgsr/sbin/install-newconfig **3**
- **若要退出升級,請從**msg-svr-base**目錄執行**uninstall-newconfig**。例如, 4** /opt/SUNWmsgsr/messaging/sbin/uninstall-newconfig
	- 務必使用 patchrm 指令移除第6頁的 「Messaging Server [的修補程式和套裝軟體資](#page-5-0) [訊」中](#page-5-0)列出的適當修補程式。

## **解除安裝Messaging Server**

若要解除安裝 Messaging Server,請執行 INSTALLROOT/CommsInstaller/bin/ 中的 commpkg uninstall。

它會解除安裝 commpkg install 所安裝的相同產品,但不會移除 commpkg install 所安 裝的作業系統修補程式。此外,也不會移除共用元件。

**備註 –**在替代根中解除安裝Messaging Server的快速方法是移除整個替代根。

下列指令行引數可以和 commpkg uninstall 搭配使用:

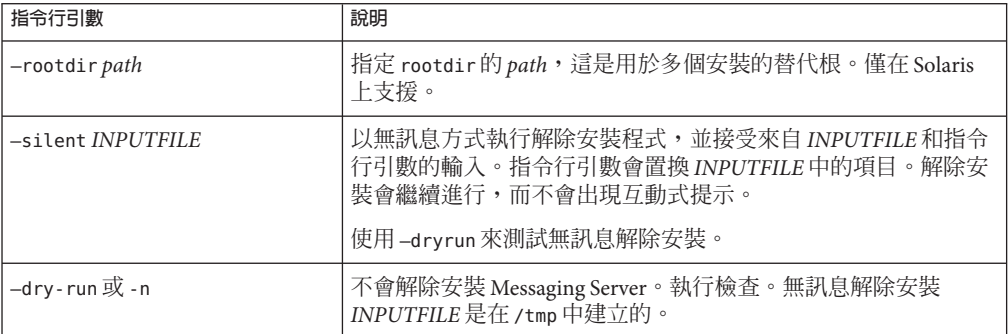

如果您在無訊息模式中執行解除安裝程式,就會執行非互動式階段作業。解除安裝輸 入取自於無訊息解除安裝檔案 (又稱為狀態檔)、指令行引數或預設值。

若要執行無訊息解除安裝,請簿循下列步驟:

1. 執行互動式解除安裝階段作業。

<span id="page-18-0"></span>隨即會自動建立類似於

/var/opt/CommsInstaller/logs/silent\_CommsInstaller\_20070501135358 的狀態 檔。

**備註–**無訊息安裝和解除安裝檔案有相同的命名慣例。您必須掃描檔案內容,才能 判斷檔案是安裝還是解除安裝無訊息檔案。

- 2. 將狀態檔複製到每個主機電腦,並視需要編輯檔案。
- 3. 在每個主機上執行無訊息解除安裝。請參閱無訊息解除安裝用法。

**備註–**指令行引數會置換狀態檔中的值和引數。

下列是解除安裝無訊息檔案的範例:

- # Silent File for CommsInstaller 5.0-1.03
- # Generated on 20070604120325
- # root directory

ROOTDIR=/

# list of components to uninstall (using mneumonics)

COMPONENTS=MS64 MS64\_L10N

### **已知問題和限制**

本節包含 Messaging Server 6.3 64 位元版本的已知問題和限制清單:

#### **6574627 配額警告傳送可能會造成死結**

如果此發行版本中啟用配額警告功能,可能會發生下列問題:

- 傳送失敗,並顯示「450 4.2.1 **電子信箱正忙**」錯誤
- ims\_master 會記錄「**一般警告:關閉逾時,可能發生死結**」的訊息
- 無法清除電子信箱

解決方法:關閉超過配額通知。例如:configutil -o store.quotanotification -v off

在未來的發行版本中會解決這個問題。

<span id="page-19-0"></span>**6548217 將 Messaging Server 安裝在替代根時,SASL 共用元件發生錯誤。**

解決方法:將 SASL 修補程式 (libsasl) 安裝於預設 INSTALLROOT, 而非替代 根:

commpkg install —upgradeSC y

## **存取Sun線上資源**

<http://docs.sun.com> SM 網站可讓您存取 Sun 線上技術文件。您可以瀏覽 docs.sun.com 歸檔檔案或搜尋特定書籍標題或主旨。書籍是以 PDF 和 HTML 格式的線上檔案提供。 殘障使用者可透過輔助技術閱讀這兩種格式的檔案。若要存取下列 Sun 資源,請至 <http://www.sun.com>:

- 下載 Sun 產品
- 服務和解決方案
- 支援 (包含修補程式和更新)
- 訓練
- 研究
- 社群 (例如 Sun Developer Network)

### **Sun歡迎您提出寶貴意見**

Sun 致力於提高文件品質,因此誠心歡迎您提出意見與建議。

若要分享您的意見,請至 <http://docs.sun.com> 並按一下 [Send Comments (傳送您的意 見)]。在線上表單中,請提供文件標題和文件號碼。文件號碼是一個七位或九位的數 字,可以在書的標題頁面或文件的頂部找到。例如,本書的書名是「*Sun Java System Messaging Server 6.3 64* **位元安裝技術說明**」,文件號碼是 820-2870。